#### **Proyecto final de curso Android: Fundamentos de Programación (julio-noviembre 2015)**

#### **Nombre de la aplicación: FuerteSurfing**

## **Autor: Erik Jaén Yélamos**

### **Qué hace la aplicación:**

Es una aplicación para surfistas (residentes o turistas) de la isla de Fuerteventura. Normalmente debemos mirar las previsiones meteorológicas para cada parte de las isla (norte,sur,este..) por separado y luego recordar que condiciones son las mejores para el spot donde queremos surfear ese día. Ademas, para asegurarnos de que las condiciones son realmente las que marca la web, debemos encontrar a alguien que este allí y nos de la información de primera mano. Esta aplicación realiza básicamente dos acciones: por un lado podemos seleccionar un Spot (lugar, playa o pico, donde se puede hacer surf) donde nos gusta siempre hacer surf seleccionando las condiciones meteorológicas ideales en las cuales nos gusta surfear y guardándolas . Una vez hecho esto, el día que queramos surfear la aplicación busca en una página web meteorológica la previsión de olas para ese día y la compara con las condiciones que hemos predefinido en los spots para los cuales hemos programado la alerta y en caso de que se cumplan estas condiciones nos aparece una alerta con la "previsión de olas" para ese día y ese spot determinado. Por otro lado, dado que en el surf es muy importante la información en directo desde el spot, la aplicación permite dejar un comentario sobre las condiciones del mar en ese momento quedando el último comentario guardado, para que la información sea lo más actualizada posible y pueda ser consultado en cualquier momento. Mediante un botón, google maps nos muestra el lugar en caso de no saber llegar.

### **Licencia:**

Autorizo la difusión del código fuente con fines educativos siempre que se haga referencia al autor bajo los términos generales de la licencia "Academic Free License v.3.0."

# **A destacar:**

- Idiomas: español, inglés y alemán, idiomas más usados en la isla.
- Todas las vistas han sido rediseñadas para verse correctamente en vertical y horizontal.
- Guarda las preferencias de cada spot en un fichero Preferencias.
- Usando HTTP scraping sacamos la información que nos interesa de la página web adaptándola a nuestras necesidades a la hora de mostrar la información al usuario incluido el giro de una flecha según la dirección del viento o de las olas. Dede mi punto de vista esta fue la parte más complicada junto con el hosting.
- Todos los gráficos son diseños propios y he intentado mantener una linea cromática acorde con los colores de la bandera de canarias, algo que a la gente de aquí siempre le gusta.
- He utilizado GoogleMaps para mostrar vía satélite donde se encuentran los spot(información muy valiosa para la gente de fuera y que los locales no queremos dar).
- He utilizado mi propio servicio de hosting para crear y manejar la base de datos de los comentarios de los usuarios. Lo cual me permite tener la app completamente actualizada.
- NOTA: me hubiese gustado mucho saber como podía hacer que la aplicación solo se pudiese descargar por invitación y haber dado la posibilidad de añadir una foto junto al comentario pero lo primero no he sabido como hacerlo y lo segundo he leído que no era bueno introducir imágenes en una base de datos.AGRADECERIA ENORMEMENTE ALGUNA SUGERENCIA.

#### **Cómo lo hace:**

- En la pantalla principal tenemos tres botones:
- "Botón Predicción", nos aparece un mapa con cinco TextView y un menú con dos botones, uno de ayuda y otro para configurar las alertas de los spots mediante archivos de preferencias que graban nuestros gustos sobre el spot . Al apretar sobre los TextView de las zonas de la isla utilizamos http (Scraping)para obtener la predicción de la página web de la zona seleccionada y lo compara con las preferencias de todos los spots que tienen una alerta activada en esa zona quedando bloqueado el hilo principal hasta que se haya obtenido la predicción y se hayan realizado todas las comprobaciones, mostrándonos, en caso de que se cumplan las condiciones que queremos, la previsión para ese día y los spots cuyas preferencias concuerdan con la previsión para ese día.
- "Botón Valorar", nos muestra una lista con todos los spots , y seleccionando uno de ellos podemos dejar nuestro comentario y nuestra valoración del mismo o modificar el último existente, todo ello se trabaja con el hosting para insertar.
- "Botón Comentarios", nos muestra un ListView con los spots que han sido comentados anteriormente por algún usuario tomando la información de la base de datos del hosting, al presionar sobre un elemento del ListView nos muestra el comentario del spot (usando también la base de datos del hosting) y nos da la opción de verlo en el mapa.

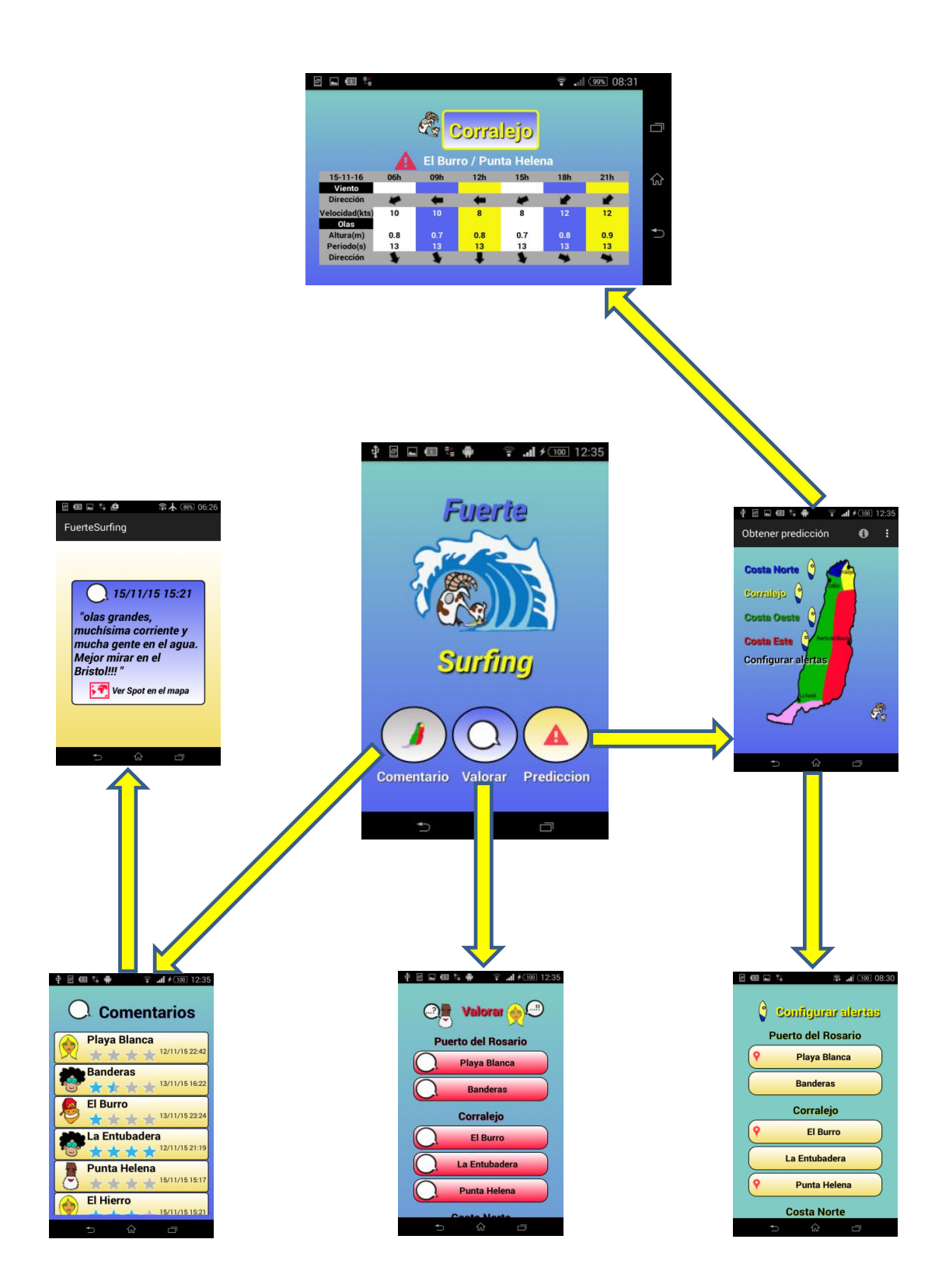